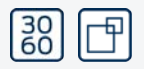

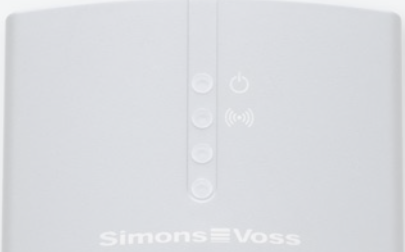

DE EN FR NL IT  $DK$ SE

Kurzanleitung Quick guide Guide abrégé Korte handleiding Guida breve Korte vejledning Snabbguide

## SmartCD.MP SI.SMARTCD

KB12.080040 14.11.2023

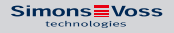

#### SmartCD.MP SI.SMARTCD

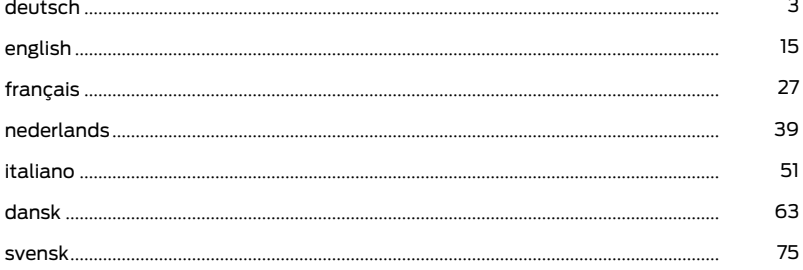

#### <span id="page-2-0"></span>SmartCD.MP SI.SMARTCD

## Inhaltsverzeichnis

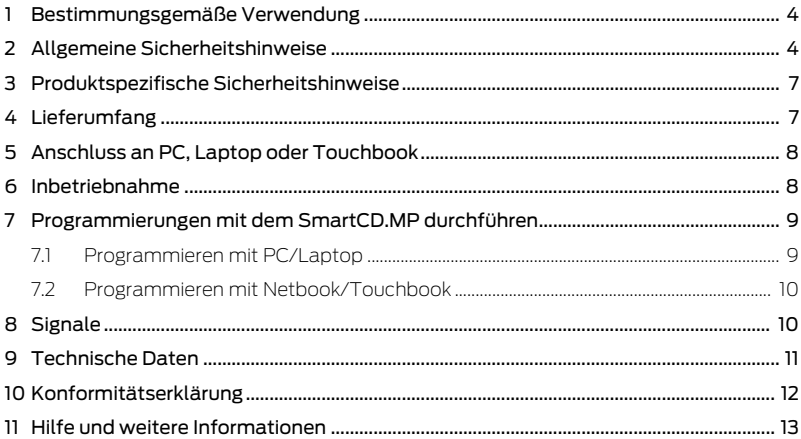

## <span id="page-3-0"></span>1. Bestimmungsgemäße Verwendung

Mit dem SmartCD.MP können die SimonsVoss Mifare® Pure SmartCard-Produkte programmiert werden. Hierzu gehören die folgenden Varianten:

- $\blacksquare$  SmartCards bzw. SmartTags
- Zylinder-SC (.MP)
- **B** SmartHandle-SC (.MP)
- **II** SmartRelais-SC (MP)

Dieses Gerät wird auch als SmartIntego-Variante ausgeliefert. Wenn Sie dieses Gerät für SmartIntego-Komponenten verwenden, dann beachten Sie zur Inbetriebnahme und Programmierung die SmartIntego-Dokumentation.

## <span id="page-3-1"></span>2. Allgemeine Sicherheitshinweise

#### **WARNUNG**

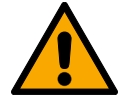

#### Versperrter Zugang

Durch fehlerhaft montierte und/oder programmierte Komponenten kann der Zutritt durch eine Tür versperrt bleiben. Für Folgen eines versperrten Zutritts wie Zugang zu verletzten oder gefährdeten Personen, Sachschäden oder anderen Schäden haftet die SimonsVoss Technologies GmbH nicht!

#### Versperrter Zugang durch Manipulation des Produkts

Wenn Sie das Produkt eigenmächtig verändern, dann können Fehlfunktionen auftreten und der Zugang durch eine Tür versperrt werden.

 Verändern Sie das Produkt nur bei Bedarf und nur in der Dokumentation beschriebenen Art und Weise.

#### **ACHTUNG**

#### Beschädigung durch elektrostatische Entladung (ESD)

Dieses Produkt enthält elektronische Bauteile, die durch elektrostatische Entladungen beschädigt werden können.

- 1. Verwenden Sie ESD-gerechte Arbeitsmaterialien (z.B. Erdungsarmband).
- 2. Erden Sie sich vor Arbeiten, bei denen Sie mit der Elektronik in Kontakt kommen könnten. Fassen Sie dazu geerdete metallische Oberflächen an (z.B, Türzargen, Wasserrohre oder Heizungsventile).

#### Beschädigung durch Öle, Fette, Farben und Säuren

Dieses Produkt enthält elektronische und/oder mechanische Bauteile, die durch Flüssigkeiten aller Art beschädigt werden können.

Halten Sie Öle, Fette, Farben und Säuren vom Produkt fern.

#### Beschädigung durch aggressive Reinigungsmittel

Die Oberfläche dieses Produkts kann durch ungeeignete Reinigungsmittel beschädigt werden.

 Verwenden Sie ausschließlich Reinigungsmittel, die für Kunststoff- bzw. Metalloberflächen geeignet sind.

#### Beschädigung durch mechanische Einwirkung

Dieses Produkt enthält elektronische Bauteile, die durch mechanische Einwirkung aller Art beschädigt werden können.

- 1. Vermeiden Sie das Anfassen der Elektronik.
- 2. Vermeiden Sie sonstige mechanische Einwirkungen auf die Elektronik.

#### Störung des Betriebs durch Funkstörung

Dieses Produkt kann unter Umständen durch elektromagnetische oder magnetische Störungen beeinflusst werden.

 Montieren bzw. platzieren Sie das Produkt nicht unmittelbar neben Geräten, die elektromagnetische oder magnetische Störungen verursachen können (Schaltnetzteile!).

#### Störung der Kommunikation durch metallische Oberflächen

Dieses Produkt kommuniziert drahtlos. Metallische Oberflächen können die Reichweite des Produkts erheblich reduzieren.

 Montieren bzw. platzieren Sie das Produkt nicht auf oder in der Nähe von metallischen Oberflächen.

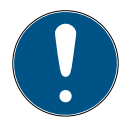

#### **HINWEIS**

#### Bestimmungsgemäßer Gebrauch

SimonsVoss-Produkte sind ausschließlich für das Öffnen und Schließen von Türen und vergleichbaren Gegenständen bestimmt.

Verwenden Sie SimonsVoss-Produkte nicht für andere Zwecke.

#### Qualifikationen erforderlich

Die Installation und Inbetriebnahme setzt Fachkenntnisse voraus.

Nur geschultes Fachpersonal darf das Produkt installieren und in Betrieb nehmen.

Änderungen bzw. technische Weiterentwicklungen können nicht ausgeschlossen und ohne Ankündigung umgesetzt werden.

Die deutsche Sprachfassung ist die Originalbetriebsanleitung. Andere Sprachen (Abfassung in der Vertragssprache) sind Übersetzungen der Originalbetriebsanleitung.

Lesen Sie alle Anweisungen zur Installation, zum Einbau und zur Inbetriebnahme und befolgen Sie diese. Geben Sie diese Anweisungen und jegliche Anweisungen zur Wartung an den Benutzer weiter.

## <span id="page-6-0"></span>3. Produktspezifische Sicherheitshinweise

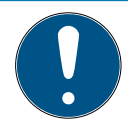

#### **HINWEIS**

#### USB-Stromversorgung

Das SmartCD.MP wird über USB mit Strom versorgt. Andere Stromversorgungen sind nicht zulässig.

#### Treiber ab LSM 3.3 enthalten

Die für das SmartCD.MP erforderlichen Treiber sind ab der LSM 3.3 enthalten.

Stellen Sie sicher, dass die LSM 3.3 oder neuer installiert ist.

## <span id="page-6-1"></span>4. Lieferumfang

1. SmartCD.MP

- 2. USB-Kabel zum Anschluss an eine USB-Schnittstelle
- <span id="page-7-0"></span>3. Beipackzettel

## 5. Anschluss an PC, Laptop oder Touchbook

Das SmartCD.MP kann mit dem mitgelieferten Kabel über eine freie USB-Schnittstelle (USB 1.1, USB 2.0 oder USB 3.0) direkt an einen PC, Laptop bzw. bei mobiler Programmierung an ein Netbook/Touchbook angeschlossen werden. Bei Anschluss über einen USB-Hub muss dieser Hub über eine eigene Stromversorgung verfügen.

Mit dem SmartCD.MP können direkt am PC/Laptop alle digitalen Komponenten SC (.MP) des SimonsVoss Systems 3060 programmiert werden.

SmartCards bzw. SmartTags können nur programmiert werden, wenn das SmartCD.MP direkt an einen PC/Laptop angeschlossen ist.

Bei mobiler Programmierung kann auch die LSM Mobile in Verbindung mit einem Netbook/Touchbook (Betriebssystem Windows 7/8/10) verwendet werden. In diesem Falle muss das Programmiergerät per USB Kabel an das Netbook/Touchbook angeschlossen werden.

## <span id="page-7-1"></span>6. Inbetriebnahme

Nachdem Sie das SmartCD.MP mittels USB-Kabel mit dem PC/Laptop erstmals angeschlossen haben, wird eine neue USB-Hardware vom Windows Betriebsystem erkannt. Die Treiber werden zusammen mit der LSM-Software automatisch installiert.

## <span id="page-8-0"></span>7. Programmierungen mit dem SmartCD.MP durchführen

### 7.1 Programmieren mit PC/Laptop

<span id="page-8-1"></span>Erstprogrammierungen sind immer mit der Desktop-Software durchzuführen.

Beachten Sie folgende Punkte:

- Auf dem PC/Laptop muss die aktuelle Version der LSM 3.3 oder neuer installiert sein.
- Vor einem Update der LSM unbedingt ein aktuelles Backup erstellen.
- Achtung: Für die Installation der LSM-Software unter Windows 8/10/11 benötigen Sie Administrator-Rechte!

SmartCards/SmartTags

- 1. Legen Sie die SmartCards bzw. die SmartTags auf den Kreis des SmartCD.MP.
- 2. Starten Sie die Programmierung in der Software.

Schließungen

1. Nehmen Sie die Schließung aus der Verpackung.

- 2. Positionieren Sie das SmartCD.MP auf dem Kartenleser der Schließung.
- <span id="page-9-0"></span>3. Starten Sie die Programmierung in der Software.

#### 7.2 Programmieren mit Netbook/Touchbook

Auf dem PC/Laptop muss die aktuelle Version der LSM 3.3. oder neuer installiert sein. Zusätzlich muss die LSM Mobile 3.3 oder neuer auf dem Netbook/Touchbook installiert und eingerichtet werden.

Achtung: Es muss immer die passende Version der LSM Mobile zur LSM verwendet werden.

- 1. Exportieren Sie den auf dem PC/Laptop erstellten Schließplan auf einen USB-Stick.
- 2. Entfernen Sie den USB-Stick.
- 3. Schließen Sie den USB-Stick an ein Netbook/Touchbook an.
- 4. Kopieren Sie die Schließplandatei auf das Netbook/Touchbook.
- 5. Öffnen Sie die LSM Mobile.
- 6. Rufen Sie aus der LSM Mobile den Schließplan auf und melden Sie sich an.

<span id="page-9-1"></span>Weitere Informationen siehe Handbuch zur LSM Mobile.

## 8. Signale

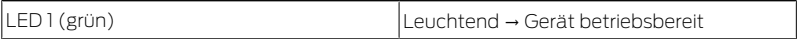

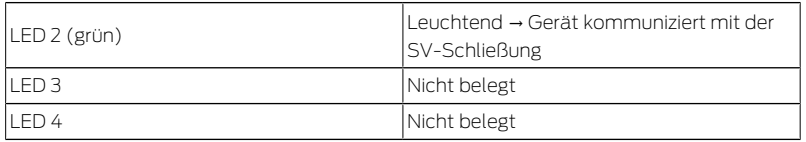

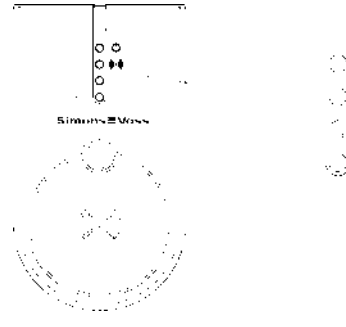

## <span id="page-10-0"></span>9. Technische Daten

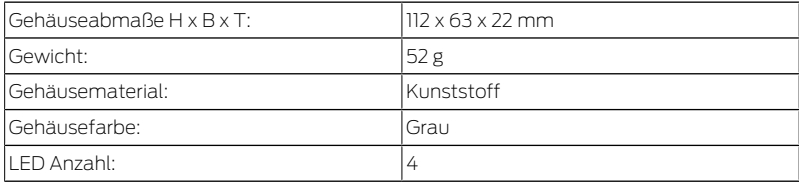

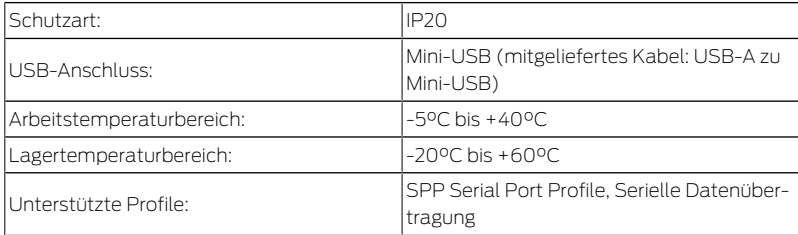

Funkemissionen

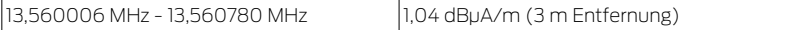

## 10. Konformitätserklärung

<span id="page-11-0"></span>Hiermit erklärt die SimonsVoss Technologies GmbH , dass die Artikel (SMARTCD.MP, SI.SMARTCD) folgenden Richtlinien entsprechen:

 2014/53/EU -Funkanlagenbzw. für UK: Rechtsverordnung 2017 Nr. 1206 -Funkanlagen-

2011/65/EU -RoHS-

bzw. für UK: Rechtsverordnung 2012 Nr. 3032 -RoHS-

# $\epsilon$  yk

Der vollständige Text der EU-Konformitätserklärung ist unter der folgenden Internetadresse verfügbar: [www.simons-voss.com/de/zertifika](https://www.simons-voss.com/de/zertifikate.html) $t$ e.html

Der vollständige Text der UK-Konformitätserklärung ist unter der folgenden Internetadresse verfügbar: [www.simons-voss.com/de/zertifika](https://www.simons-voss.com/de/zertifikate.html)[te.html](https://www.simons-voss.com/de/zertifikate.html).

## <span id="page-12-0"></span>11. Hilfe und weitere Informationen

Infomaterial/Dokumente

<https://www.simons-voss.com/de/dokumente.html>

<https://www.smartintego.com/de/home/infocenter/dokumentation>

Software und Treiber

<https://www.simons-voss.com/de/service/software-downloads.html>

Konformitätserklärungen und Zertifikate <https://www.simons-voss.com/de/zertifikate.html>

Informationen zur Entsorgung

 Entsorgen Sie das Gerät (SMARTCD.MP, SI.SMARTCD) nicht mit dem Hausmüll, sondern gemäß der europäischen Richtlinie 2012/19/ EU bei einer kommunalen Sammelstelle für Elektro-Sonderabfälle.

 $\blacksquare$  Führen Sie die Verpackung einer umweltgerechten Wiederverwertung zu.

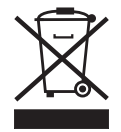

Technischer Support +49 (0) 89 / 99 228 333

E-Mail [support-simonsvoss@allegion.com](mailto:support-simonsvoss@allegion.com) [si-support-simonsvoss@allegion.com](mailto:si-support-simonsvoss@allegion.com)

FAQ

<https://faq.simons-voss.com/otrs/public.pl>

SimonsVoss Technologies GmbH, Feringastr. 4, D-85774 Unterfoehring, Deutschland

## Contents

<span id="page-14-0"></span>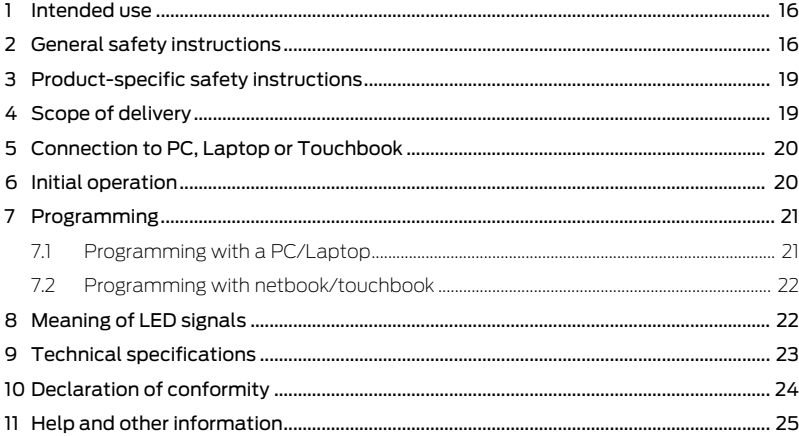

## <span id="page-15-0"></span>1. Intended use

The SimonsVoss Mifare® Pure SmartCard products can be programmed with the SmartCD.MP. This includes the following variants:

- $\blacksquare$  SmartCards resp. SmartTags
- SC cylinder (.MP)
- **B** SmartHandle-SC (.MP)
- **II** SmartRelais-SC (MP)

This device is also supplied as a SmartIntego variant. If you use this device for SmartIntego components, please refer to the SmartIntego documentation for commissioning and programming.

## <span id="page-15-1"></span>2. General safety instructions

#### **WARNING**

#### Blocked access

Access through a door may stay blocked due to incorrectly fitted and/or incorrectly programmed components. SimonsVoss Technologies GmbH is not liable for the consequences of blocked access such as access to injured or endangered persons, material damage or other damage!

#### Blocked access through manipulation of the product

If you change the product on your own, malfunctions can occur and access through a door can be blocked.

 Modify the product only when needed and only in the manner described in the documentation.

#### **IMPORTANT**

#### Damage resulting from electrostatic discharge (ESD)

This product contains electronic components that may be damaged by electrostatic discharges.

- 1. Use ESD-compliant working materials (e.g. Grounding strap).
- 2. Ground yourself before carrying out any work that could bring you into contact with the electronics. For this purpose, touch earthed metallic surfaces (e.g. door frames, water pipes or heating valves).

#### Damage resulting from liquids

This product contains electronic and/or mechanic components that may be damaged by liquids of any kind.

**E** Keep liquids away from the electronics.

#### Damage resulting from aggressive cleaning agents

The surface of this product may be damaged as a result of the use of unsuitable cleaning agents.

 $\blacksquare$  Only use cleaning agents that are suitable for plastic or metal surfaces.

#### Damage as a result of mechanical impact

This product contains electronic components that may be damaged by mechanical impacts of any kind.

- 1. Avoid touching the electronics.
- 2. Avoid other mechanical influences on the electronics.

#### Operational malfunction due to radio interference

This product may be affected by electromagnetic or magnetic interference.

 $\blacksquare$  Do not mount or place the product directly next to devices that could cause electromagnetic or magnetic interference (switching power supplies!).

#### Communication interference due to metallic surfaces

This product communicates wirelessly. Metallic surfaces can greatly reduce the range of the product.

 $\blacksquare$  Do not mount or place the product on or near metallic surfaces.

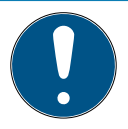

#### **NOTE**

#### Intended use

SimonsVoss-products are designed exclusively for opening and closing doors and similar objects.

 $\blacksquare$  Do not use Simons Voss products for any other purposes.

#### Qualifications required

The installation and commissioning requires specialized knowledge.

 $\blacksquare$  Only trained personnel may install and commission the product.

Modifications or further technical developments cannot be excluded and may be implemented without notice.

The German language version is the original instruction manual. Other languages (drafting in the contract language) are translations of the original instructions.

Read and follow all installation, installation, and commissioning instructions. Pass these instructions and any maintenance instructions to the user.

## <span id="page-18-0"></span>3. Product-specific safety instructions

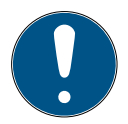

#### **NOTE**

#### USB power supply

The SmartCD.MP is supplied with power via USB. Other power supplies are not permitted.

#### Drivers from LSM 3.3 included

The drivers required for the SmartCD.MP are included from LSM 3.3 onwards.

**Wake sure that LSM 3.3 or newer is installed.** 

## <span id="page-18-1"></span>4. Scope of delivery

- 1. SmartCD.MP
- 2. USB cable for connection to a USB port
- 3. Instruction leaflet

## 5. Connection to PC, Laptop or Touchbook

<span id="page-19-0"></span>SmartCD.MP can be directly connected to a free USB port (USB 1.1, USB 2.0 or USB 3.0) on a PC or laptop, or on a netbook or Touch Book in the case of mobile programming, using the supplied cable. If SmartCD.MP is connected to a USB hub, the hub must have its own power supply.

SmartCD.MP can be used to programme all SC (.MP) digital components in the SimonsVoss System 3060 directly on a PC or laptop.

SmartCards or SmartTags can only be programmed if the SmartCD.MP is connected directly to a PC or laptop.

In the case of mobile programming, you may also use LSM Mobile in conjunction with a netbook or Touch Book (operating system Windows 7/8/10). In such a case, the programming device must be connected to the netbook or Touch Book using the USB cable.

## <span id="page-19-1"></span>6. Initial operation

After you have connected SmartCD.MP to a PC or laptop using the USB cable, the new USB hardware is detected by the Windows operating system. The drivers are installed together with the LSM software automatically.

## <span id="page-20-0"></span>7. Programming

#### 7.1 Programming with a PC/Laptop

<span id="page-20-1"></span>Initial programming must always be carried out with the desktop software.

Please note the following points:

- The latest version of LSM 3.3 or newer must be installed on the PC/ laptop.
- **Be sure to create a current backup before updating LSM.**
- **H** Attention: You need administrator rights to install the LSM software under Windows 8/10/11!

#### SmartCards/SmartTags

- 1. Place the SmartCards or SmartTags on the circle of the SmartCD.MP
- 2. Start programming in the software.

#### Locks

- 1. Remove the lock from the packaging.
- 2. Position the SmartCD.MP on the card reader of the locking device.
- 3. Start programming in the software.

#### 7.2 Programming with netbook/touchbook

<span id="page-21-0"></span>The latest version of LSM 3.3 or newer must be installed on the PC/ laptop. In addition, LSM Mobile 3.3 or newer must be installed and set up on the netbook/touchbook.

Attention: The appropriate version of LSM Mobile for LSM must always be used.

- 1. Attention: The appropriate version of LSM Mobile for LSM must always be used.
- 2. Remove the USB stick.
- 3. Connect the USB stick to a netbook/touchbook.
- 4. Copy the locking plan file to the netbook/touchbook.
- 5. Open the LSM Mobile.
- 6. Import the locking plan from LSM Mobile and log in.

<span id="page-21-1"></span>For further information, see the LSM Mobile manual.

## 8. Meaning of LED signals

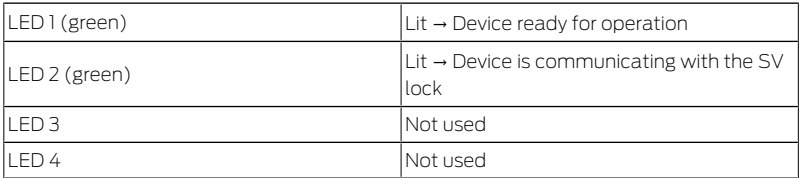

#### SmartCD.MP SI.SMARTCD 9. Technical specifications

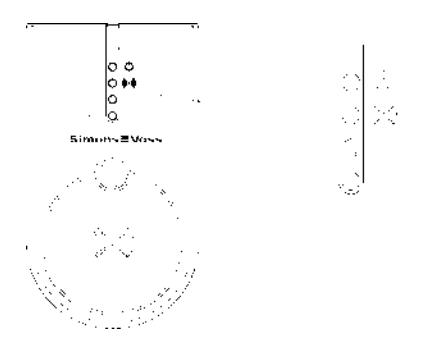

## <span id="page-22-0"></span>9. Technical specifications

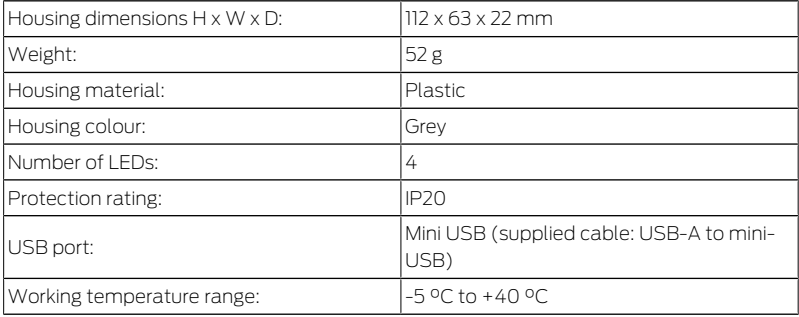

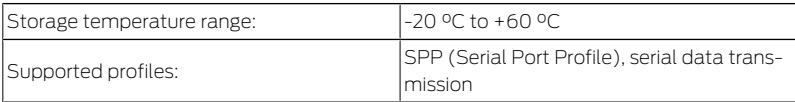

Radio emissions

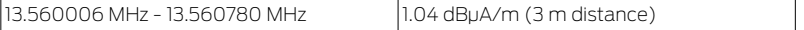

## 10. Declaration of conformity

<span id="page-23-0"></span>The company SimonsVoss Technologies GmbH hereby declares that the articles (SMARTCD.MP, SI.SMARTCD) comply with the following guidelines:

**2014/53/EU -RED-**

or for the UK: UK statutory 2017 No. 1206 -Radio equipment-

**2011/65/EU -RoHS-**

or for the UK: UK statutory 2012 No. 3032 -RoHS-

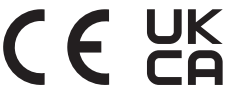

The full text of the EU Declaration of conformity is available at the following internet address: [www.simons-voss.com/en/certificates.html](https://www.simons-voss.com/en/certificates.html). The full text of the UK Declaration of conformity is available at the following internet address: [www.simons-voss.com/en/certificates.html](https://www.simons-voss.com/en/certificates.html).

## <span id="page-24-0"></span>11. Help and other information

Information material/documents <https://www.simons-voss.com/en/documents.html>

<https://www.smartintego.com/int/home/infocenter/documentation>

Software and drivers

<https://www.simons-voss.com/en/service/software-downloads.html>

Declarations of conformity

<https://www.simons-voss.com/en/certificates.html>

Information on disposal

- Do not dispose the device (SMARTCD.MP, SI.SMARTCD) in the household waste. Dispose of it at a collection point for electronic waste as per European Directive 2012/19/EU.
- **Take the packaging to an environmentally responsible recycling** point.

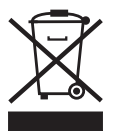

Technical support +49 (0) 89 / 99 228 333

Email

[support-simonsvoss@allegion.com](mailto:support-simonsvoss@allegion.com) [si-support-simonsvoss@allegion.com](mailto:si-support-simonsvoss@allegion.com)

FAQs

<https://faq.simons-voss.com/otrs/public.pl>

SimonsVoss Technologies GmbH, Feringastr. 4, D-85774 Unterfoehring, Germany

## Tables des matières

<span id="page-26-0"></span>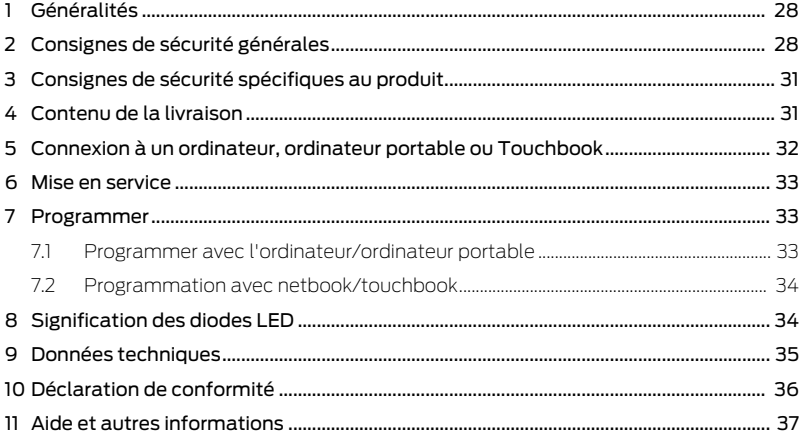

## <span id="page-27-0"></span>1. Généralités

Le SmartCD.MP permet de programmer les produits Mifare® Pure SmartCard de SimonsVoss. En font partie les variantes suivantes :

- **:** SmartCards respectivement SmartTags
- Cylindre SC (.MP)
- SmartHandle-SC (.MP)
- SmartRelais-SC (.MP)

Cet appareil est également livré en tant que variante SmartIntego. Si vous utilisez cet appareil pour des composants SmartIntego, veuillez alors tenir compte de la documentation SmartIntego pour la mise en service et la programmation.

## <span id="page-27-1"></span>2. Consignes de sécurité générales

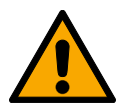

#### **AVERTISSEMENT**

#### Accès bloqué

Toute erreur de montage et/ou de programmation d'un composant peut bloquer l'accès par une porte. La société SimonsVoss Technologies GmbH décline toute responsabilité quant aux conséquences d'un accès bloqué, par exemple, accès pour les personnes blessées ou en danger, dommages matériels ou autres dommages !

#### Accès bloqué par la manipulation du produit

Si vous modifiez vous-même le produit, des dysfonctionnements peuvent se produire et l'accès peut être bloqué par une porte.

 Ne changer le produit que lorsque cela est nécessaire et de la manière décrite dans la documentation.

#### **ATTENTION**

#### Endommagement lié à une décharge électrostatique (DES)

Ce produit contient des composants électroniques susceptibles d'être endommagés par des décharges électrostatiques.

- 1. Utilisez du matériel de travail adapté à la DES (par ex. un bracelet de mise à la terre).
- 2. Reliez-vous à la terre avant de commencer les travaux pendant lesquels vous pouvez être en contact avec le système électronique. Saisissez pour cela des surfaces métalliques mises à la terre (par ex. huisseries de porte, conduites d'eau ou vannes de chauffage).

#### Endommagement lié à des liquides

Ce produit contient des composants électroniques et/ou mécaniques susceptibles d'être endommagés par tout type de liquide.

Tenez les liquides à l'écart du système électronique.

#### Endommagement lié à des nettoyants agressifs

La surface de ce produit peut être endommagée par des nettoyants inappropriés.

 Utilisez exclusivement des nettoyants adaptés aux surfaces plastiques ou métalliques.

#### Endommagement lié à une action mécanique

Ce produit contient des composants électroniques susceptibles d'être endommagés par une action mécanique quelconque.

- 1. Évitez de toucher le système électronique.
- 2. Évitez toute autre action mécanique sur le système électronique.

#### Défaillance du fonctionnement liée à une perturbation radioélectrique

Dans certaines circonstances, ce produit peut subir l'influence de perturbations électromagnétiques ou magnétiques.

 Ne montez pas et ne placez pas le produit à proximité immédiate d'appareils pouvant générer des perturbations électromagnétiques ou magnétiques (alimentations à découpage !).

#### Défaillance de la communication liée à des surfaces métalliques

Ce produit communique sans fil. Les surfaces métalliques peuvent réduire considérablement le rayon d'action du produit.

Ne montez pas et ne placez pas le produit sur ou à proximité de surfaces métalliques.

#### **NOTE**

#### Utilisation conforme aux dispositions

Les produits SimonsVoss sont exclusivement destinés à l'ouverture et la fermeture de portes et d'objets similaires.

N'utilisez pas les produits SimonsVoss à d'autres fins.

#### Qualifications requises

L'installation et la mise en service nécessitent des connaissances spécialisées.

Seul le personnel qualifié peut installer et mettre en service le produit.

Les modifications et nouveaux développements techniques ne peuvent pas être exclus et peuvent être mis en œuvre sans préavis.

La version allemande est le manuel d'instruction original. Les autres langues (rédaction dans la langue du contrat) sont des traductions des instructions originales.

Lisez et suivez toutes les instructions d'installation, d'installation et de mise en service. Transmettez ces instructions et toutes les instructions de maintenance à l'utilisateur.

## <span id="page-30-0"></span>3. Consignes de sécurité spécifiques au produit

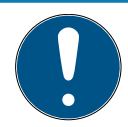

#### **NOTE**

#### Alimentation USB

Le SmartCD.MP est alimenté par USB. Les autres alimentations ne sont pas autorisées.

#### Pilotes inclus à partir de LSM 3.3

Les pilotes nécessaires pour le SmartCD.MP sont inclus à partir de la version 3.3 du LSM.

Assurez-vous que le LSM 3.3 ou une version plus récente est installé.

## 4. Contenu de la livraison

<span id="page-30-1"></span>1. SmartCD.MP

- 2. Câble USB pour la connexion à l'interface USB
- <span id="page-31-0"></span>3. Notice

## 5. Connexion à un ordinateur, ordinateur portable ou Touchbook

Le SmartCD.MP peut grâce au câble fourni, être directement connecté via un port USB libre (USB 1.1, USB 2.0 ou USB 3.0) à un ordinateur, ordinateur portable et respectivement à un netbook/touchbook par programmation mobile. Lorsqu'il est connecté via un concentrateur USB, ce concentrateur doit disposer d'une alimentation propre.

Le SmartCD.MP permet de pouvoir directement programmer tous les composants SC (.MP) du système 3060 SimonsVoss sur l'ordinateur/ ordinateur portable. 18 Les SmartCards et respectivement les SmartTags peuvent seulement être programmés si le SmartCD.MP est directement connecté à un ordinateur/ ordinateur portable.

Pour la programmation mobile, il est également possible d'utiliser le LSM Mobile en connexion à un netbook/touchbook (système d'exploitation Windows 7/8/10). Dans ce cas, l'appareil de programmation doit être connecté au netbook/touchbook via un câble USB.

## <span id="page-32-0"></span>6. Mise en service

Une fois que vous avez connecté pour la première fois le SmartCD.MP à l'ordinateur/ordinateur portable via le câble USB, un nouveau matériel USB sera détecté par le système d'exploitation Windows. Les pilotes seront installés automatiquement avec le logiciel LSM.

## <span id="page-32-1"></span>7. Programmer

#### 7.1 Programmer avec l'ordinateur/ordinateur portable

<span id="page-32-2"></span>Les premières programmations doivent toujours être effectuées avec le logiciel de bureau.

Tenez compte des points suivants :

- La version actuelle du LSM 3.3 ou plus récente doit être installée sur le PC/l'ordinateur portable.
- Avant de mettre à jour le LSM, il est impératif d'effectuer une sauvegarde récente.
- Attention : pour installer le logiciel LSM sous Windows 8/10/11, vous avez besoin des droits d'administrateur !

SmartCards/SmartTags

- 1. Placez les SmartCards ou les SmartTags sur le cercle du SmartCD.MP.
- 2. Démarrez la programmation dans le logiciel.

Fermetures

- 1. Retirez le système de fermeture de son emballage.
- 2. Positionnez le SmartCD.MP sur le lecteur de carte du système de fermeture.
- 3. Démarrez la programmation dans le logiciel.

### 7.2 Programmation avec netbook/touchbook

<span id="page-33-0"></span>La version actuelle de LSM 3.3. ou plus récente doit être installée sur le PC/l'ordinateur portable. En outre, LSM Mobile 3.3 ou plus récent doit être installé et configuré sur le netbook/touchbook.

Attention : il faut toujours utiliser la version du LSM Mobile correspondant au LSM.

- 1. Exportez le plan de fermeture créé sur le PC/ordinateur portable sur une clé USB.
- 2. Retirez la clé USB.
- 3. Connectez la clé USB à un netbook/touchbook.
- 4. Copiez le fichier du plan de fermeture sur le netbook/touchbook.
- 5. Ouvrez le LSM Mobile.
- 6. Appelez le plan de fermeture depuis LSM Mobile et inscrivez-vous.

<span id="page-33-1"></span>Pour plus d'informations, voir le manuel du LSM Mobile.

## 8. Signification des diodes LED

La diode LED 1 (vert) Clignote → Appareil prêt à utilisé

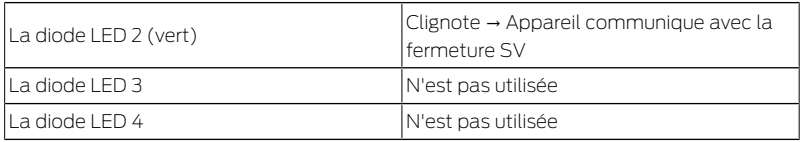

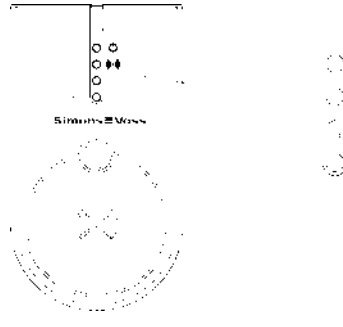

## <span id="page-34-0"></span>9. Données techniques

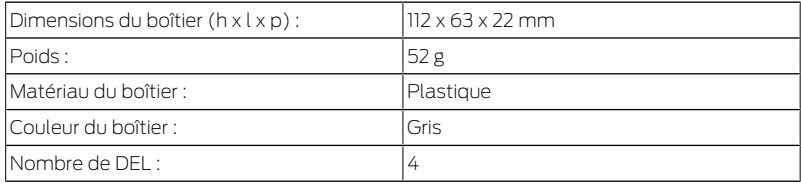

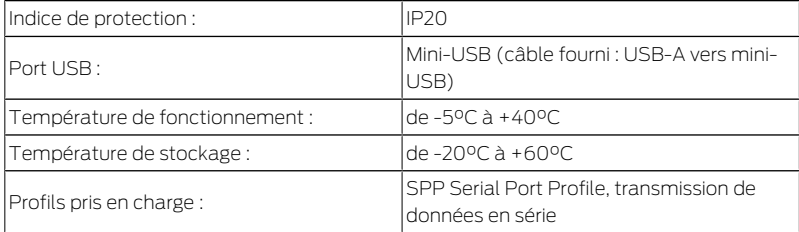

Émissions de radio

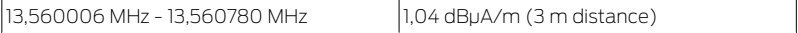

## 10. Déclaration de conformité

<span id="page-35-0"></span>La société SimonsVoss Technologies GmbH déclare par la présente que les articles (SMARTCD.MP, SI.SMARTCD) est conforme aux directives suivantes:

- 2014/53/EU -REDou pour UK : UK statutory 2017 No. 1206 -Radio equipment- (équipement radio)
- 2011/65/UE -RoHS-

ou pour UK : UK statutory 2012 No. 3032 -RoHS-
# $C \n\in \mathcal{C}^{\text{UK}}$

Le texte intégral de la déclaration de conformité CE est disponible à l'adresse Internet suivante : [www.simons-voss.com/fr/certificats.html](https://www.simons-voss.com/fr/certificats.html). Le texte intégral de la déclaration de conformité UK est disponible à l'adresse Internet suivante : [www.simons-voss.com/fr/certificats.html](https://www.simons-voss.com/fr/certificats.html).

### 11. Aide et autres informations

Documentation/documents <https://www.simons-voss.com/fr/documents.html> <https://www.smartintego.com/fr/home/infocenter/documentations>

Logiciels et pilotes

[https://www.simons-voss.com/fr/telechargements/telechargements](https://www.simons-voss.com/fr/telechargements/telechargements-de-logiciels.html)[de-logiciels.html](https://www.simons-voss.com/fr/telechargements/telechargements-de-logiciels.html)

Déclarations de conformité <https://www.simons-voss.com/fr/certificats.html> Informations sur l'elimination

- Ne jetez pas l'appareil (SMARTCD.MP, SI.SMARTCD) avec vos ordures ménagères mais dans un point de collecte communal pour appareils électriques et appareils spéciaux conformément à la directive européenne 2012/19/UE.
- Recyclez l'emballage d'une manière écologique.

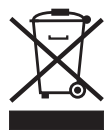

Assistance technique +49 (0) 89 / 99 228 333

E-Mail

[support-simonsvoss@allegion.com](mailto:support-simonsvoss@allegion.com) [si-support-simonsvoss@allegion.com](mailto:si-support-simonsvoss@allegion.com)

FAQ

<https://faq.simons-voss.com/otrs/public.pl>

SimonsVoss Technologies GmbH, Feringastr. 4, D-85774 Unterfoehring, Allemagne

### Inhoudsopgave

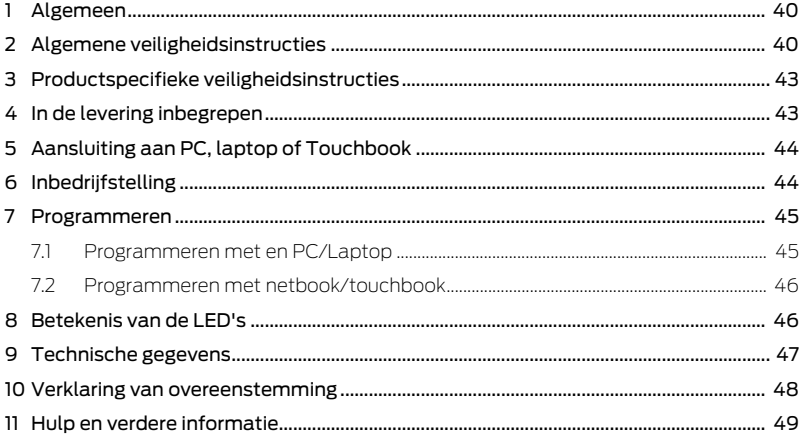

### <span id="page-39-0"></span>1. Algemeen

Met de SmartCD.MP de SimonsVoss Mifare® Pure SmartCardproducten kunnen worden geprogrammeerd. Dit omvat de volgende varianten:

- $\blacksquare$  SmartCards resp. SmartTags
- Cilinder SC (.MP)
- **B** SmartHandle-SC (.MP)
- **II** SmartRelais-SC (MP)

Dit apparaat wordt ook geleverd als SmartIntego-variant. Als je dit apparaat gebruikt voor SmartIntego-componenten, raadpleeg dan de SmartIntego-documentatie voor inbedrijfstelling en programmering.

### <span id="page-39-1"></span>2. Algemene veiligheidsinstructies

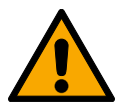

#### **WAARSCHUWING**

#### Geblokkeerde toegang

Door foutief geïnstalleerde en/of geprogrammeerde componenten kan de doorgang door een deur geblokkeerd blijven. Voor gevolgen van een geblokkeerde toegang tot gewonden of personen in gevaar, materiële of andere schade, is SimonsVoss Technologies GmbH niet aansprakelijk.

#### Geblokkeerde toegang als gevolg van manipulatie van het product

Als u het product zelf wijzigt, kunnen er storingen optreden en kan de toegang worden geblokkeerd door een deur.

 Vervang het product alleen wanneer dat nodig is en op de manier die in de documentatie wordt beschreven.

#### **LET OP**

#### Beschadiging door elektrostatische ontlading (ESD)

Dit product heeft elektronische componenten die kunnen worden beschadigd door een elektrostatische ontlading.

- 1. Maak gebruik van ESD-conforme materialen (bijv. aardingsarmband).
- 2. Zorg dat u geaard bent voor werkzaamheden waarbij u met de elektronica in contact kunt komen. Gebruik hiervoor geaarde metalen oppervlakken (bijv. Deurposten, waterleidingen of verwarmingsbuizen).

#### Beschadiging door vloeistoffen

Dit product heeft elektronische en/of mechanische componenten die kunnen worden beschadigd door elk type vloeistof.

Houd vloeistoffen uit de buurt van de elektronica.

#### Beschadiging door bijtende reinigingsmiddelen

Het oppervlak van dit product kan worden beschadigd door ongeschikte reinigingsmiddelen.

 Maak uitsluitend gebruik van reinigingsmiddelen die geschikt zijn voor kunststof of metalen oppervlakken.

#### Beschadiging door mechanische impact

Dit product heeft elektronische componenten die kunnen worden beschadigd door elk type mechanische impact.

- 1. Vermijd dat u de elektronica aanraakt.
- 2. Vermijd ook andere mechanische impact op de elektronica.

#### Storing van het gebruik door verbroken verbinding

Dit product kan onder bepaalde omstandigheden beïnvloed worden door elektromagnetische of magnetische storingen.

 Monteer of plaats het product niet direct in de buurt van apparaten die elektromagnetische of magnetische storingen kunnen veroorzaken (stroomschakelaars!).

#### Storing van de communicatie door metalen oppervlakken

Dit product communiceert draadloos. Metalen oppervlakken kunnen het zendbereik van het product aanzienlijk verminderen.

**H** Monteer of plaats het product niet op of in de buurt van metalen oppervlakken.

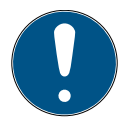

#### **OPMERKING**

#### Beoogd gebruik

SimonsVoss-producten zijn uitsluitend bedoeld voor het openen en sluiten van deuren en vergelijkbare voorwerpen.

Gebruik SimonsVoss-producten niet voor andere doeleinden.

#### Kwalificaties vereist

De installatie en inbedrijfstelling vereist gespecialiseerde kennis. Alleen getraind personeel mag het product installeren en in bedrijf stellen.

Aanpassingen of nieuwe technische ontwikkelingen kunnen niet uitgesloten worden en worden gerealiseerd zonder aankondiging.

De Duitse taalversie is de originele handleiding. Andere talen (opstellen in de contracttaal) zijn vertalingen van de originele instructies.

Lees en volg alle installatie-, installatie- en inbedrijfstellingsinstructies. Geef deze instructies en eventuele onderhoudsinstructies door aan de gebruiker.

### <span id="page-42-0"></span>3. Productspecifieke veiligheidsinstructies

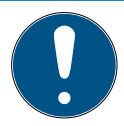

#### **OPMERKING**

#### USB-voeding

Het SmartCD.MP wordt gevoed via USB. Andere voedingen zijn niet toegestaan.

#### Stuurprogramma inbegrepen vanaf LSM 3.3

De stuurprogramma's die nodig zijn voor het SmartCD.MP zijn inbegrepen vanaf LSM 3.3.

 $\blacksquare$  Zorg ervoor dat LSM 3.3 of nieuwer is geïnstalleerd.

### <span id="page-42-1"></span>4. In de levering inbegrepen

- 1. SmartCD.MP
- 2. USB-kabel voor aansluiting aan een USB-poort
- 3. Bijsluiter

### <span id="page-43-0"></span>5. Aansluiting aan PC, laptop of Touchbook

De SmartCD.MP kan met de meegeleverde kabel via een vrije USBpoort (USB 1.1, USB 2.0 of USB 3.0) rechtstreeks aan een pc, laptop of bij mobiele programmering aan een netbook/touchbook worden aangesloten. Bij aansluiting via een USB-hub moet deze over een eigen stroomverzorging beschikken.

Met de SmartCD.MP kunnen direct op de pc/laptop alle digitale componenten SC (.MP) van het SimonsVoss System 3060 geprogrammeerd worden.

SmartCards of SmartTags kunnen alleen geprogrammeerd worden als de SmartCD.MP rechtstreeks is aangesloten op een pc/laptop.

Bij mobiele programmering kan ook de LSM Mobile in combinatie met een netbook/touchbook (besturingsssysteem Windows 7/8/10) gebruikt worden. 28 In dat geval moet het programmeerapparaat via een USB-kabel aan de netbook/touchbook aangesloten zijn.

### <span id="page-43-1"></span>6. Inbedrijfstelling

Nadat de SmartCD.MP voor het eerst via een USB-kabel aan de pc/ laptop is aangesloten, vindt het Windows besturingssysteem een nieuwe USB-hardware. De drivers worden samen met de LSM-software automatisch geïnstalleerd.

### <span id="page-44-0"></span>7. Programmeren

#### 7.1 Programmeren met en PC/Laptop

<span id="page-44-1"></span>De eerste programmering moet altijd worden uitgevoerd met de desktop software.

Houd rekening met de volgende punten:

- Op de pc/laptop moet de nieuwste versie van LSM 3.3 of nieuwer zijn geïnstalleerd.
- Maak altijd een actuele back-up voordat je het LSM bijwerkt.
- **L** Let op: u hebt beheerdersrechten nodig om de LSM-software onder Windows 8/10/11 te installeren!

#### SmartCards/SmartTags

- 1. Plaats de SmartCards of SmartTags op de cirkel van de Smart-CD.MP.
- 2. Start de programmering in de software.

#### Sluitingen

- 1. Haal het slot uit de verpakking.
- 2. Positioneer de SmartCD.MP op de kaartlezer van het sluitsysteem.
- 3. Begin te programmeren in de software.

### 7.2 Programmeren met netbook/touchbook

<span id="page-45-0"></span>Op de pc/laptop moet de nieuwste versie van LSM 3.3 of nieuwer zijn geïnstalleerd. Daarnaast moet LSM Mobile 3.3 of nieuwer zijn geïnstalleerd en ingesteld op het netbook/touchbook.

Let op: er moet altijd de juiste versie van LSM Mobile voor LSM worden gebruikt.

- 1. Exporteer het sluitplan dat op de pc/laptop is gemaakt naar een USB-stick.
- 2. Verwijder de USB-stick.
- 3. Sluit de USB-stick aan op een netbook/touchbook.
- 4. Kopieer het sluitplanbestand naar het netbook/touchbook.
- 5. Open het LSM Mobile.
- 6. Roep het sluitplan van LSM Mobile op en log in.

<span id="page-45-1"></span>Raadpleeg de handleiding van LSM Mobile voor meer informatie.

### 8. Betekenis van de LED's

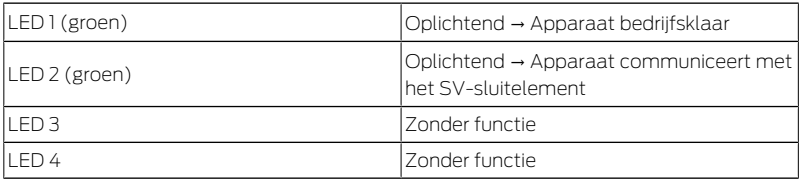

#### SmartCD.MP SI.SMARTCD 9. Technische gegevens

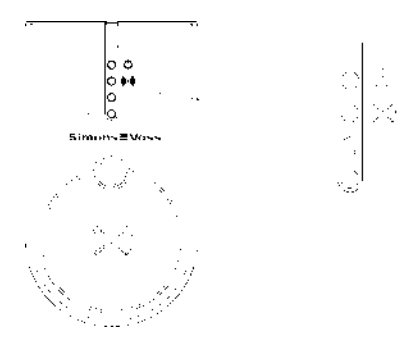

### <span id="page-46-0"></span>9. Technische gegevens

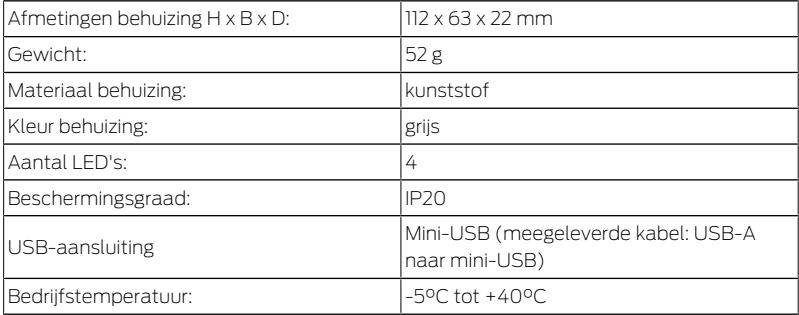

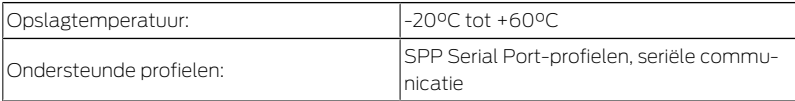

Radio-emissies

13,560006 MHz - 13,560780 MHz 1,04 dBµA/m (3 m afstand)

### 10. Verklaring van overeenstemming

<span id="page-47-0"></span>Het bedrijf SimonsVoss Technologies GmbH verklaart dat de artikelen (SMARTCD.MP, SI.SMARTCD) voldoen aan de volgende richtlijnen:

2014/53/EU -RED-

of voor de UK: UK wettelijk 2017 Nr. 1206 -Radioapparatuur-

**2011/65/EU -RoHS-**

of voor de UK: UK wettelijk 2012 Nr. 3032 -RoHS-

De volledige tekst van de EU-conformiteitsverklaring is beschikbaar op het volgende internetadres: [www.simons-voss.com/nl/certificaten.ht](https://www.simons-voss.com/nl/certificaten.html)[ml](https://www.simons-voss.com/nl/certificaten.html).

De volledige tekst van de UK-conformiteitsverklaring is beschikbaar op het volgende internetadres: [www.simons-voss.com/nl/certificaten.ht](https://www.simons-voss.com/nl/certificaten.html)[ml](https://www.simons-voss.com/nl/certificaten.html).

### <span id="page-48-0"></span>11. Hulp en verdere informatie

Informatiemateriaal/documenten <https://www.simons-voss.com/nl/documenten.html> <https://www.smartintego.com/int/home/infocenter/documentation>

Software en drivers <https://www.simons-voss.com/nl/support/software-downloads.html>

Conformiteitsverklaringen <https://www.simons-voss.com/nl/certificaten.html>

Informatie over verwijdering

- Voer het apparaat (SMARTCD.MP, SI.SMARTCD) niet af als huishoudelijk afval, maar overeenkomstig de Europese Richtlijn 2012/19/EU bij een gemeentelijke inzamelpunt voor speciaal elektrotechnisch afval.
- Voer de verpakking af naar een instantie voor milieuvriendelijke recycling.

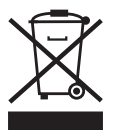

Technische Support +49 (0) 89 / 99 228 333

E-mail

[support-simonsvoss@allegion.com](mailto:support-simonsvoss@allegion.com) [si-support-simonsvoss@allegion.com](mailto:si-support-simonsvoss@allegion.com)

FAQ

<https://faq.simons-voss.com/otrs/public.pl>

SimonsVoss Technologies GmbH, Feringastr. 4, 85774 Unterföhring, Duitsland

### Sommario

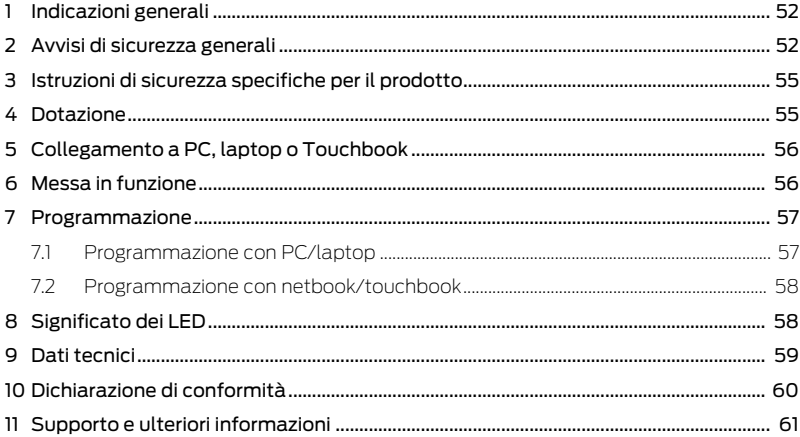

### <span id="page-51-0"></span>1. Indicazioni generali

Con il SmartCD.MP è possibile programmare i prodotti SimonsVoss Mifare® Pure SmartCard. Sono comprese le seguenti varianti:

- **II** SmartCards risp. SmartTags
- Cilindri SC (.MP)
- SmartHandle-SC (.MP)
- SmartRelais-SC (.MP)

Questo dispositivo viene fornito anche come variante SmartIntego. Se si utilizza questo dispositivo per i componenti SmartIntego, consultare la documentazione SmartIntego per la messa in funzione e la programmazione.

## <span id="page-51-1"></span>2. Avvisi di sicurezza generali

#### **AVVERTENZA**

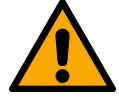

#### Accesso bloccato

Con componenti montati e/o programmati in modo difettoso, l'accesso attraverso una porta può restare bloccato. La SimonsVoss Technologies GmbH non risponde delle conseguenze di un accesso bloccato, per esempio nel caso si debba accedere a persone ferite o in pericolo, di danni a cose o altri danni!

#### Accesso bloccato tramite manipolazione del prodotto

Se si modifica il prodotto da solo, possono verificarsi malfunzionamenti e l'accesso attraverso una porta può essere bloccato.

 Modificare il prodotto solo quando necessario e solo nel modo descritto nella documentazione.

#### **AVVISO**

#### Danni dovuti a scariche elettrostatiche (ESD)

Il presente prodotto contiene componenti elettronici che potrebbero subire danni in conseguenza di scariche elettrostatiche.

- 1. Utilizzare materiali di lavori conformi ai requisiti ESD (ad es. fascetta antistatica al polso).
- 2. Effettuare la messa a terra dell'operatore prima di eseguire lavori in cui è possibile entrare in contatto con parti elettroniche. A tale scopo, toccare una superficie metallica opportunamente messa a terra (ad es. telaio porta, tubi dell'acqua o valvole di riscaldamento).

#### Danni dovuti a fluidi

Il presente prodotto contiene componenti elettronici e/o meccanici che potrebbero subire danni dovuti a liquidi di qualunque tipo.

**Tenere i componenti elettronici lontani da liquidi.** 

#### Danni dovuti a detergenti aggressivi

La superficie di questo prodotto può essere danneggiata da detergenti non idonei.

Utilizzare esclusivamente detergenti adatti a superfici in plastica o metallo.

#### Danni dovuti a effetti meccanici

Il presente prodotto contiene componenti elettronici che potrebbero subire danni dovuti a effetti meccanici di qualunque tipo.

- 1. Evitare di toccare le parti elettroniche.
- 2. Evitare ulteriori effetti meccanici sulle parti elettroniche.

#### Funzionamento disturbato a causa di interferenze radioelettriche

Questo prodotto potrebbe essere influenzato da disturbi elettromagnetici o magnetici.

 Non montare o posizionare il prodotto direttamente accanto a dispositivi che possono causare interferenze elettromagnetiche o magnetiche (alimentatori switching!).

#### Interferenze nella comunicazione dovute a superfici metalliche

Questo prodotto comunica in modalità wireless. Le superfici metalliche possono ridurre significativamente la portata del prodotto.

Non montare o posizionare il prodotto sopra o vicino a superfici metalliche.

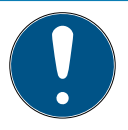

#### **NOTA**

#### Uso conforme

I prodotti SimonsVoss sono concepiti esclusivamente per l'apertura e la chiusura di porte e oggetti simili.

Non utilizzare i prodotti SimonsVoss per altri scopi.

#### Qualifiche richieste

L'installazione e la messa in servizio richiedono conoscenze specialistiche.

Solo personale qualificato può installare e mettere in servizio il prodotto.

Non si escludono modifiche o perfezionamenti tecnici, anche senza preavviso.

La versione in lingua tedesca è il manuale di istruzioni originale. Altre lingue (redazione nella lingua del contratto) sono traduzioni delle istruzioni originali.

Leggere e seguire tutte le istruzioni di installazione, installazione e messa in servizio. Passare queste istruzioni e tutte le istruzioni di manutenzione all'utente.

### <span id="page-54-0"></span>3. Istruzioni di sicurezza specifiche per il prodotto

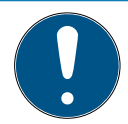

#### **NOTA**

#### Alimentazione USB

Lo SmartCD.MP è alimentato tramite USB. Non sono ammessi altri alimentatori.

#### Driver incluso da LSM 3.3

I driver necessari per SmartCD.MP sono inclusi da LSM 3.3.

Assicurarsi che sia installato LSM 3.3 o più recente.

### 4. Dotazione

- <span id="page-54-1"></span>1. SmartCD.MP
- 2. Cavo USB per il collegamento ad un'interfaccia USB
- 3. Foglietto illustrativo

### <span id="page-55-0"></span>5. Collegamento a PC, laptop o Touchbook

SmartCD.MP può essere collegato con il cavo in dotazione tramite un'interfaccia USB (USB 1.1, USB 2.0 o USB 3.0) direttamente ad un PC, laptop o, in caso di programmazione mobile, ad un netbook/touchbook. In caso di collegamento tramite un hub USB, l'hub deve disporre di un'alimentazione di tensione propria.

Con SmartCD.MP si possono programmare direttamente al PC/laptop tutti i componenti digitali SC (.MP) del sistema SimonsVoss 3060.

Le SmartCard o le SmartTag possono essere programmate solo se Smart- CD.MP è collegato direttamente ad un PC/laptop.

In caso di programmazione mobile, è possibile utilizzare anche LSM Mobile in abbinamento ad un netbook/touchbook (sistema operativo Windows 23 7/8/10). In questo caso, il dispositivo di programmazione va collegato al netbook/touchbook tramite cavo USB.

### <span id="page-55-1"></span>6. Messa in funzione

Dopo aver collegato per la prima volta SmartCD.MP al PC/laptop tramite il cavo USB, il sistema operativo Windows rileva un nuovo hardware USB. I driver vengono installati automaticamente insieme al software LSM.

### <span id="page-56-0"></span>7. Programmazione

### 7.1 Programmazione con PC/laptop

<span id="page-56-1"></span>La programmazione iniziale deve sempre essere effettuata con il software desktop.

Si prega di notare i seguenti punti:

- Sul PC/laptop deve essere installata la versione più recente di LSM 3.3 o più recente.
- Creare sempre un backup corrente prima di aggiornare l'LSM.
- Attenzione: per installare il software LSM in Windows 8/10/11 è necessario disporre dei diritti di amministratore!

#### SmartCards/SmartTags

- 1. Posizionare le SmartCard o gli SmartTag sul cerchio dello SmartCD.MP
- 2. Avviare la programmazione nel software.

#### Chiusure

- 1. Rimuovere il lucchetto dalla confezione.
- 2. Posizionare il SmartCD.MP sul lettore di schede del dispositivo di chiusura.
- 3. Avviare la programmazione nel software.

#### 7.2 Programmazione con netbook/touchbook

<span id="page-57-0"></span>Sul PC/laptop deve essere installata la versione più recente di LSM 3.3 o più recente. Inoltre, LSM Mobile 3.3 o versione più recente deve essere installato e configurato sul netbook/touchbook.

Attenzione: è necessario utilizzare sempre la versione appropriata di LSM Mobile per LSM.

- 1. Esportare il piano di chiusura creato sul PC/laptop su una chiavetta USB.
- 2. Rimuovere la chiavetta USB.
- 3. Collegare la chiavetta USB a un netbook/touchbook.
- 4. Copiare il file del piano di chiusura sul netbook/touchbook.
- 5. Aprire LSM Mobile.
- 6. Richiamare il piano di chiusura da LSM Mobile e accedere.

<span id="page-57-1"></span>Per ulteriori informazioni, consultare il manuale di LSM Mobile.

### 8. Significato dei LED

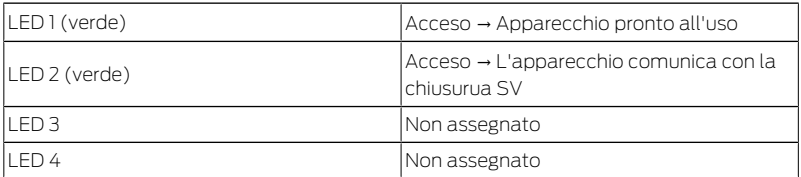

#### SmartCD.MP SI.SMARTCD 9. Dati tecnici

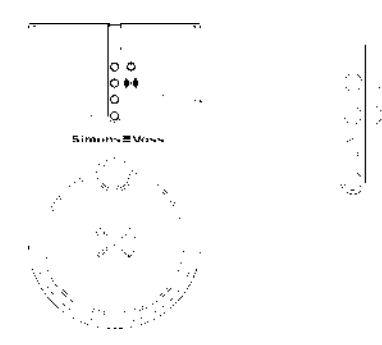

### <span id="page-58-0"></span>9. Dati tecnici

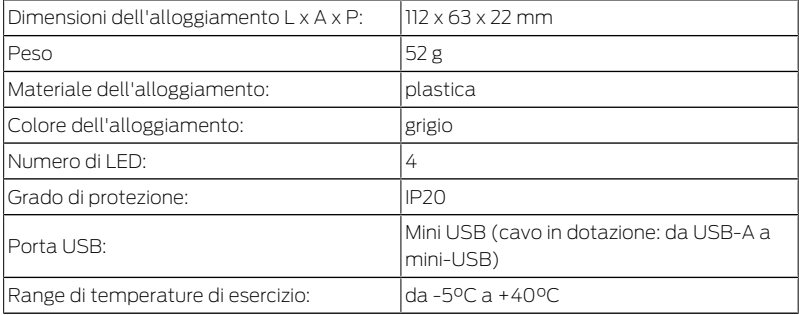

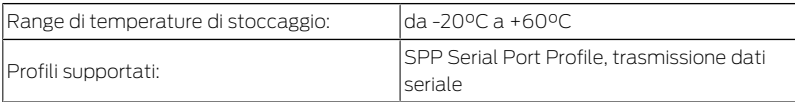

Emissioni radio

13,560006 MHz - 13,560780 MHz 1,04 dBµA/m (3 m distanza)

### 10. Dichiarazione di conformità

<span id="page-59-0"></span>Het bedrijf SimonsVoss Technologies GmbH verklaart hierbij dat de artikelen (SMARTCD.MP, SI.SMARTCD) voldoet aan de volgende richtlijnen:

**2014/53/UE -RED-**

o per il Regno Unito: Normativa del Regno Unito 2017 n. 1206 -Apparecchiature radio-

**2011/65/UE -ROHS-**

o per il Regno Unito: Normativa del Regno Unito 2012 n. 3032 -Ro- $HS-$ 

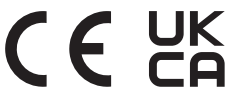

Il testo integrale della dichiarazione di conformità UE è disponibile al seguente indirizzo Internet: [www.simons-voss.com/it/certificati.html](https://www.simons-voss.com/it/certificati.html). Il testo integrale della dichiarazione di conformità UK è disponibile al seguente indirizzo Internet: [www.simons-voss.com/it/certificati.html](https://www.simons-voss.com/it/certificati.html).

### <span id="page-60-0"></span>11. Supporto e ulteriori informazioni

Materiale informativo/Documenti

<https://www.simons-voss.com/it/documenti.html>

<https://www.smartintego.com/int/home/infocenter/documentation>

Software e driver

<https://www.simons-voss.com/it/assistenza/download-software.html>

Dichiarazioni di conformità

<https://www.simons-voss.com/it/certificati.html>

Informazioni sullo smaltimento

 Il dispositivo (SMARTCD.MP, SI.SMARTCD) non va smaltito fra i rifiuti domestici, ma conferito presso un centro di raccolta comunale per rifiuti elettronici speciali in conformità con la Direttiva Europea 2012/19/UE.

 Conferire l'imballaggio presso un punto di raccolta ai fini del riciclaggio ecologico.

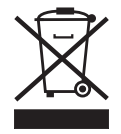

Supporto tecnico +49 (0) 89 / 99 228 333

E-mail [support-simonsvoss@allegion.com](mailto:support-simonsvoss@allegion.com) [si-support-simonsvoss@allegion.com](mailto:si-support-simonsvoss@allegion.com)

FAQ

#### <https://faq.simons-voss.com/otrs/public.pl>

SimonsVoss Technologies GmbH, Feringastr. 4, D-85774 Unterfoehring, Germania

### Indholdsfortegnelse

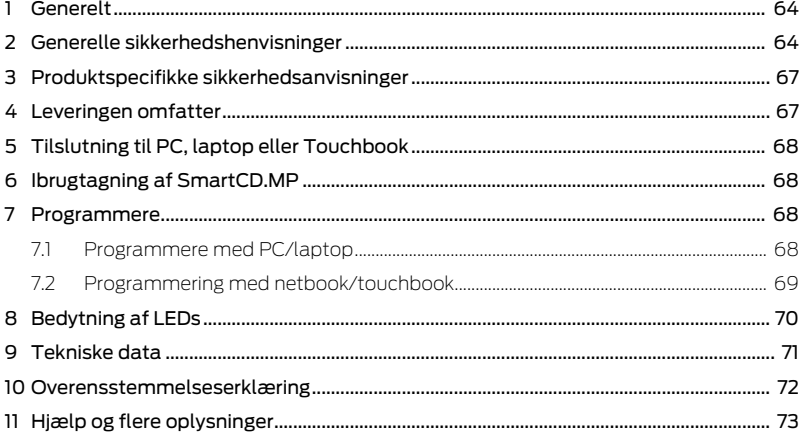

### <span id="page-63-0"></span>1. Generelt

SimonsVoss Mifare® Pure SmartCard-produkterne kan programmeres med SmartCD.MP. Dette omfatter følgende varianter:

- **B** SmartCards hhv. SmartTags
- Cylinder-SC (.MP)
- SmartHandle-SC (.MP)
- SmartRelais-SC (.MP)

Denne enhed leveres også som en SmartIntego-variant. Hvis du bruger denne enhed til SmartIntego-komponenter, henvises der til SmartIntego-dokumentationen for idriftsættelse og programmering.

### <span id="page-63-1"></span>2. Generelle sikkerhedshenvisninger

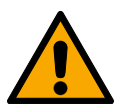

#### **ADVARSEL**

#### Spærret adgang

Hvis komponenter er fejlagtigt monteret og/eller programmeret, kan adgang til en dør forblive spærret. For følgeskader, der skyldes spærret adgang, fx til personer, der er sårede eller i fare, tingsskader eller andre skader, hæfter SimonsVoss Technologies GmbH ikke!

#### Blokeret adgang gennem manipulation af produktet

Hvis du selv ændrer produktet, kan der opstå funktionsfejl, og adgang via en dør kan blokeres.

 Modificer kun produktet, når det er nødvendigt, og kun på den måde, der er beskrevet i dokumentationen.

#### **OPMÆRKSOMHED**

#### Beskadigelse på grund af elektrostatisk afladning (ESD)

Dette produkt indeholder elektroniske komponenter, som kan blive beskadiget på grund af elektrostatisk afladning.

- 1. Brug ESD-beskyttede arbejdsmaterialer (f.eks. jordforbindelsesbånd).
- 2. Opret jordforbindelse før arbejde, hvor du kan komme i kontakt med elektronikken. Indfat i denne forbindelse jordforbundne metaloverflader (f.eks. dørkarme, vandrør eller varmeventiler).

#### Beskadigelse på grund af væske

Dette produkt indeholder elektroniske og/eller mekaniske komponenter, som kan blive beskadiget på grund af alle typer væsker.

Hold væsker væk fra elektronikken.

#### Beskadigelse på grund af aggressive rengøringsmidler

Produktets overflade kan blive beskadiget på grund af uegnede rengøringsmidler.

Brug kun rengøringsmidler, der er velegnede til kunststof- og metaloverflader.

#### Beskadigelse på grund af mekanisk påvirkning

Dette produkt indeholder elektroniske komponenter, som kan blive beskadiget på grund af alle typer mekanisk påvirkning.

- 1. Undgå at berøre elektronikken.
- 2. Undgå at udsætte elektronikken for andre mekaniske påvirkninger.

#### Driftsforstyrrelse på grund af radiostøj

Dette produkt kan under visse omstændigheder påvirkes af elektromagnetiske eller magnetiske forstyrrelser.

 Montér eller anbring ikke produktet umiddelbart i nærheden af enheder, som kan medføre elektromagnetiske eller magnetiske forstyrrelser (strømforsyninger!).

#### Kommunikationsfejl på grund af metaloverflader

Dette produkt kommunikerer trådløst. Metaloverflader kan reducere produktets rækkevidde væsentligt.

Montér eller anbring ikke produktet på eller i nærheden af metaloverflader.

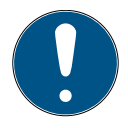

#### **BEMÆRK**

#### Korrekt anvendelse

SimonsVoss-produkter er kun beregnet til åbning og lukning af døre og sammenlignelige genstande.

Anvend ikke SimonsVoss-produkter til andre formål.

#### Krævede kvalifikationer

Installation og idriftsættelse kræver specialiseret viden.

Kun uddannet personale må installere og idriftsætte produktet.

Ændringer eller tekniske videreudviklinger kan ikke udelukkes og kan foretages uden forudgående varsel.

Den tyske sprogversion er den originale brugsanvisning. Andre sprog (udkast på kontraktsproget) er oversættelser af de originale instruktioner.

Læs og følg alle installations-, installations- og idriftsættelsesinstruktioner. Overfør disse instruktioner og eventuel vedligeholdelsesinstruktion til brugeren.

### <span id="page-66-0"></span>3. Produktspecifikke sikkerhedsanvisninger

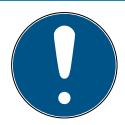

#### **BEMÆRK**

#### USB-strømforsyning

SmartCD.MP forsynes med strøm via USB. Andre strømforsyninger er ikke tilladt.

#### Driver inkluderet fra LSM 3.3

De nødvendige drivere til SmartCD.MP er inkluderet fra LSM 3.3.

 $\blacksquare$  Sørg for, at LSM 3.3 eller nyere er installeret.

### <span id="page-66-1"></span>4. Leveringen omfatter

- 1. SmartCD.MP
- 2. USB-kabel for tilslutning til et USB-interface
- 3. Indlægsseddel

### 5. Tilslutning til PC, laptop eller Touchbook

<span id="page-67-0"></span>SmartCD.MP'en kan tilsluttes direkte med det medfølgende kabel via en ledig USB-port (USB 1.1, USB 2.0 eller USB 3.0) direkte til en PC, laptop eller mobil programmering via en netbook/touchbook. Ved tilslutning via en USB-hub skal denne have egen strømforsyning.

Med SmartCD.MP kan alle digitale komponenter SC (.MP) fra SimonsVoss System 3060 programmeres direkte på PC/laptop.

SmartCards og SmartTags kan kun programmeres, såfremt SmartCD.MP'en er forbundet diretkte til en PC/laptop.

Ved mobil programmering kan LSM Mobile anvendes i forbindelse med en netbook/touchbook (styresystem Windows 7/8/10). I dette tilfælde skal programmeringsapparatet være forbundet til netbook/touchbook via USB-kabel.

### <span id="page-67-1"></span>6. Ibrugtagning af SmartCD.MP

Efter at de har tilsluttet SmartCD.MP en til PC'en/laptoppen første gang ved hjælp af et USB-kabel genkender Windows' styresystem et nyt USB hardware. Driverne installeres automatisk sammen med LSMsoftwaren.

### <span id="page-67-2"></span>7. Programmere

### 7.1 Programmere med PC/laptop

<span id="page-67-3"></span>Den første programmering skal altid udføres med desktop-softwaren.

Vær opmærksom på følgende punkter:

- Den seneste version af LSM 3.3 eller nyere skal være installeret på pc'en/laptoppen.
- Lav altid en aktuel backup, før du opdaterer LSM'en.
- OBS: Du skal have administratorrettigheder for at installere LSMsoftwaren under Windows 8/10/11!

SmartCards/SmartTags

- 1. Placer SmartCards eller SmartTags på cirklen i SmartCD.MP.
- 2. Start programmeringen i softwaren.

Lukninger

- 1. Tag låsen ud af emballagen.
- 2. Placer SmartCD.MP på låseenhedens kortlæser.
- <span id="page-68-0"></span>3. Start programmeringen i softwaren.

### 7.2 Programmering med netbook/touchbook

Den seneste version af LSM 3.3 eller nyere skal være installeret på pc'en/laptoppen. Derudover skal LSM Mobile 3.3 eller nyere være installeret og konfigureret på netbook/touchbook.

OBS: Der skal altid anvendes den relevante version af LSM Mobile for  $L$  $SM$ 

- 1. Eksporter låseplanen, der er oprettet på pc/laptop, til et USB-stik.
- 2. Fjern USB-nøglen.
- 3. Tilslut USB-nøglen til en netbook/touchbook.
- 4. Kopier låseplanfilen til netbooken/touchbooken.
- 5. Åbn LSM Mobile.
- 6. Import låseplanen fra LSM Mobile, og log ind.

<span id="page-69-0"></span>Se LSM Mobile-manualen for yderligere oplysninger.

### 8. Bedytning af LEDs

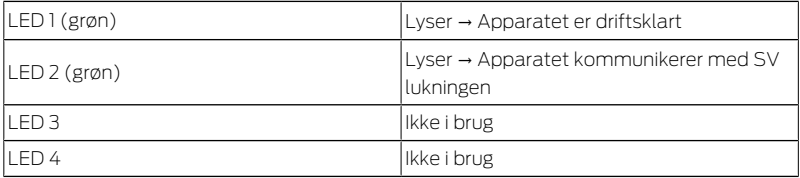

#### SmartCD.MP SI.SMARTCD 9. Tekniske data

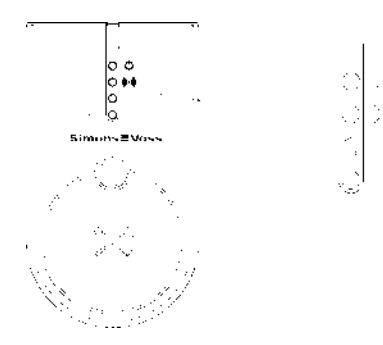

### <span id="page-70-0"></span>9. Tekniske data

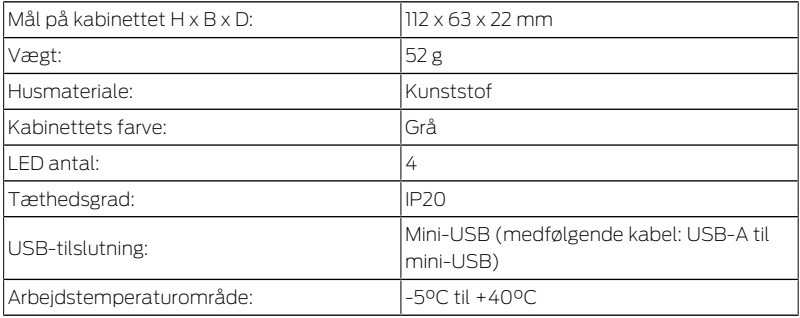

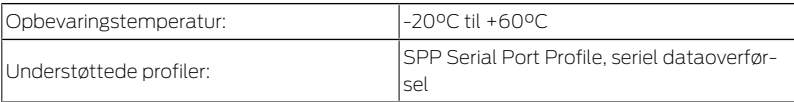

Radio emissies

13,560006 MHz - 13,560780 MHz 1,04 dBµA/m (3 m afstand)

### 10. Overensstemmelseserklæring

<span id="page-71-0"></span>Hermed erklærer SimonsVoss Technologies GmbH at varen (SMARTCD.MP, SI.SMARTCD) overholder følgende retningslinjer:

2014/53/EU -RED-

eller for Storbritannien: UK lovbekendtgørelse 2017 nr. 1206 -Radioudstyr-

**2011/65/EU -RoHS-**

eller for Storbritannien: UK lovbekendtgørelse 2012 nr. 3032 -RoHS-

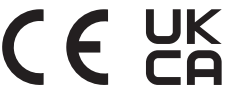

Den fulde ordlyd af EU-overensstemmelseserklæringen er tilgængelig på følgende internetadresse: [www.simons-voss.com/dk/certifikater.ht](https://www.simons-voss.com/dk/certifikater.html)[ml](https://www.simons-voss.com/dk/certifikater.html).
Den fulde ordlyd af UK-overensstemmelseserklæringen er tilgængelig på følgende internetadresse: [www.simons-voss.com/dk/certifikater.ht](https://www.simons-voss.com/dk/certifikater.html)[ml](https://www.simons-voss.com/dk/certifikater.html).

### 11. Hjælp og flere oplysninger

Infomateriale/dokumenter <https://www.simons-voss.com/dk/dokumenter.html> <https://www.smartintego.com/int/home/infocenter/documentation>

Software og drivere <https://www.simons-voss.com/dk/support/software-downloads.html>

Overensstemmelseserklæringer <https://www.simons-voss.com/dk/certifikater.html>

Oplysninger om bortskaffelse

- Enheden (SMARTCD.MP, SI.SMARTCD) må ikke bortskaffes med husholdningsaffaldet, men skal afleveres på den kommunale affaldsplads, jf. det europæiske direktiv 2012/19/EU.
- Aflever emballagen til miljørigtig genanvendelse.

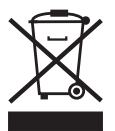

Teknisk support +49 (0) 89 / 99 228 333

e-mail

[support-simonsvoss@allegion.com](mailto:support-simonsvoss@allegion.com) [si-support-simonsvoss@allegion.com](mailto:si-support-simonsvoss@allegion.com)

FAQ

<https://faq.simons-voss.com/otrs/public.pl>

SimonsVoss Technologies GmbH, Feringastr. 4, D-85774 Unterföhring, Tyskland

# Innehållsförteckning

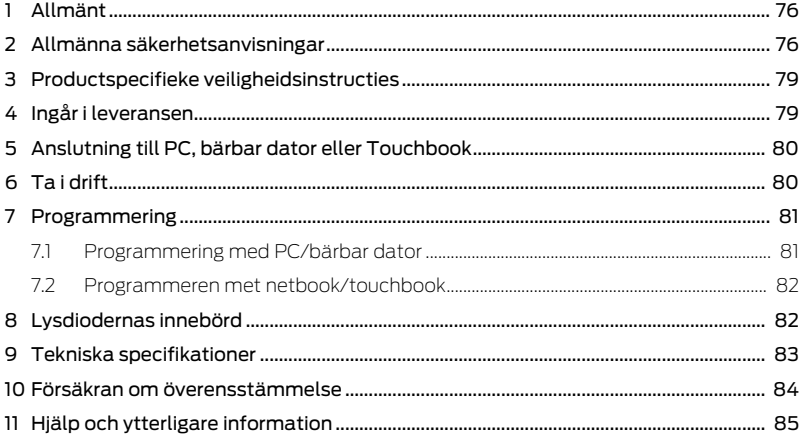

# <span id="page-75-0"></span>1. Allmänt

Het SmartCD.MP kan worden gebruikt om SimonsVoss Mifare® Pure SmartCard-producten te programmeren. Deze omvatten de volgende varianten:

- $\blacksquare$  SmartCards resp. SmartTags
- Cilinder SC (.MP)
- **B** SmartHandle-SC (.MP)
- **II** SmartRelais-SC (MP)

Dit apparaat wordt ook geleverd als SmartIntego-variant. Als je dit apparaat gebruikt voor SmartIntego-componenten, raadpleeg dan de SmartIntego-documentatie voor inbedrijfstelling en programmering.

# <span id="page-75-1"></span>2. Allmänna säkerhetsanvisningar

### **VARNING**

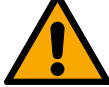

#### Tillgång spärrad

Felaktigt installerade och/eller programmerade komponenter kan leda till att dörrar spärras. SimonsVoss Technologies GmbH ansvarar inte för konsekvenserna av felaktig installation såsom spärrat tillträde till skadade personer eller personer i risksituationer, materiella skador eller andra typer av skador.

#### Blockerad åtkomst genom manipulering av produkten

Om du ändrar produkten på egen hand kan fel uppstå och åtkomst via en dörr kan blockeras.

 Ändra endast produkten vid behov och endast på det sätt som beskrivs i dokumentationen.

#### **OBS**

#### Skada på grund av elektrostatisk urladdning (ESD)

Den här produkten innehåller elektroniska komponenter som kan skadas av elektrostatiska urladdningar.

- 1. Använd alltid ESD-anpassat arbetsmaterial (t.ex. jordningsarmband).
- 2. Jorda dig före alla arbeten där du kan komma i kontakt med elektronik. Det gör du genom att fatta tag i en jordad metallyta (såsom dörrkarmar, vattenrör eller värmeventiler).

#### Skada på grund av vätskor

Den här produkten innehåller elektroniska och/eller mekaniska komponenter som kan skadas av alla typer av vätskor.

Låt inte elektroniken komma i kontakt med vätskor.

#### Skada på grund av aggressiva rengöringsmedel

Ytan på den här produkten kan skadas om olämpliga rengöringsmedel används.

Använd endast rengöringsmedel som lämpar sig för plast- och metallytor.

#### Skada på grund av mekanisk påverkan

Den här produkten innehåller elektroniska komponenter som kan skadas av alla typer av mekanisk påverkan.

- 1. Undvik att vidröra elektroniken.
- 2. Undvik annan mekanisk påverkan på elektroniken.

#### Driftstörning på grund av radiostörning

Den här produkten kan i vissa fall påverkas av elektromagnetiska eller magnetiska störningar.

 Produkten ska inte monteras eller placeras i omedelbar närhet av utrustning som kan orsaka elektromagnetiska eller magnetiska störningar (switchade nätaggregat!).

#### Kommunikationsstörning på grund av metallytor

Den här produkten kommunicerar trådlöst. Metallytor kan minska produktens räckvidd avsevärt.

Produkten ska inte monteras eller placeras på eller i närheten av metallytor.

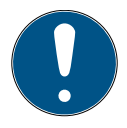

#### **INFO**

#### Avsedd användning

SimonsVoss-produkter är uteslutande avsedda för öppning och stängning av dörrar och liknande.

Använd inte SimonsVoss-produkter för andra syften.

#### Kvalifikationer krävs

Installation och idrifttagning kräver specialiserad kunskap.

Endast utbildad personal får installera och driftsätta produkten.

Ändringar eller teknisk vidareutveckling kan inte uteslutas och kan komma att genomföras utan föregående meddelande om detta.

Den tyska språkversionen är den ursprungliga bruksanvisningen. Andra språk (utarbetande på kontraktsspråket) är översättningar av originalinstruktionerna.

Läs och följ alla installations-, installations- och driftsinstruktioner. Skicka dessa instruktioner och alla underhållsinstruktioner till användaren.

### <span id="page-78-0"></span>3. Productspecifieke veiligheidsinstructies

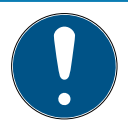

### **INFO**

#### USB-voeding

Het SmartCD.MP wordt gevoed via USB. Andere voedingen zijn niet toegestaan.

#### Stuurprogramma inbegrepen vanaf LSM 3.3

De gegevens die nodig zijn voor de SmartCD.MP De vereiste stuurprogramma's worden vanaf LSM 3.3 meegeleverd.

 $\blacksquare$  Zorg ervoor dat LSM 3.3 of nieuwer is geïnstalleerd.

# <span id="page-78-1"></span>4. Ingår i leveransen

- 1. SmartCD.MP
- 2. USB-kabel för anslutning till ett USB-gränssnitt
- 3. Bruksanvisning

## <span id="page-79-0"></span>5. Anslutning till PC, bärbar dator eller Touchbook

Med den medlevererade kabeln kan SmartCD.MP anslutas till en PC, en bärbar dator eller vid mobil programmering till en Netbook/Touchbook via en ledig USB-port (USB 1.1, USB 2.0 eller USB 3.0). Om enheten ansluts till en USB-hubb måste hubben ha en egen spänningsförsörjning.

Med SmartCD.MP kan alla digitala komponenter SC (.MP) i SimonsVoss System 3060 programmeras direkt på datorn eller den bärbara datorn.

SmartCards resp. SmartTags kan endast programmeras om SmartCD.MP är ansluten direkt till en PC/bärbar dator.

Vid mobil programmering kan även LSM Mobile användas tillsammans med en Netbook/Touchbook (operativsystem Windows 7/8/10). I så fall måste programmeringsenheten anslutas med USB-kabeln till respektive Netbook/ Touchbook

# 6. Ta i drift

<span id="page-79-1"></span>När SmartCD.MP har anslutits för första gången till PC:n/den bärbara datorn via USB-kabel hittar Windows-operativsystemet ny USBhårdvara. Drivrutinerna installeras automatiskt tillsammans med LSM-Software.

### <span id="page-80-0"></span>7. Programmering

### 7.1 Programmering med PC/bärbar dator

<span id="page-80-1"></span>De eerste programmering moet altijd worden uitgevoerd met de desktop software.

Houd rekening met de volgende punten:

- Op de pc/laptop moet de nieuwste versie van LSM 3.3 of nieuwer zijn geïnstalleerd.
- Maak altijd een actuele back-up voordat je het LSM bijwerkt.
- **L** Let op: u hebt beheerdersrechten nodig om de LSM-software onder Windows 8/10/11 te installeren!

#### SmartCards/SmartTags

- 1. Plaats de SmartCards of SmartTags op de cirkel van de Smart-CD.MP.
- 2. Begin te programmeren in de software.

#### Sluitingen

- 1. Haal het slot uit de verpakking.
- 2. Positioneer de SmartCD.MP op de kaartlezer van het sluitsysteem.
- 3. Start de programmering in de software.

### 7.2 Programmeren met netbook/touchbook

<span id="page-81-0"></span>Op de pc/laptop moet de nieuwste versie van LSM 3.3 of nieuwer zijn geïnstalleerd. Daarnaast moet LSM Mobile 3.3 of nieuwer zijn geïnstalleerd en ingesteld op het netbook/touchbook.

Let op: er moet altijd de juiste versie van LSM Mobile voor LSM worden gebruikt.

- 1. Exporteer het sluitplan dat op de pc/laptop is gemaakt naar een USB-stick.
- 2. Verwijder de USB-stick.
- 3. Sluit de USB-stick aan op een netbook/touchbook.
- 4. Kopieer het sluitplanbestand naar het netbook/touchbook.
- 5. Open het LSM Mobile.
- 6. Roep het sluitplan van LSM Mobile op en log in.

<span id="page-81-1"></span>Raadpleeg de handleiding van LSM Mobile voor meer informatie.

### 8. Lysdiodernas innebörd

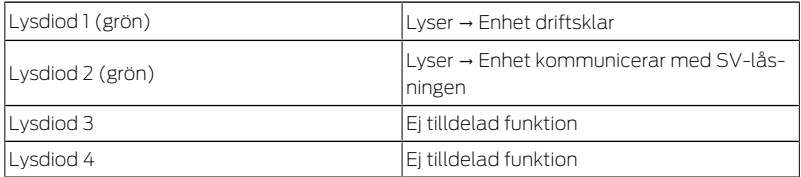

#### SmartCD.MP SI.SMARTCD 9. Tekniska specifikationer

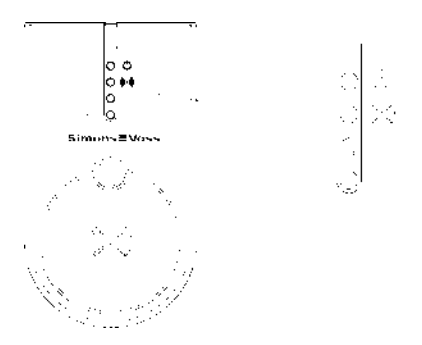

## <span id="page-82-0"></span>9. Tekniska specifikationer

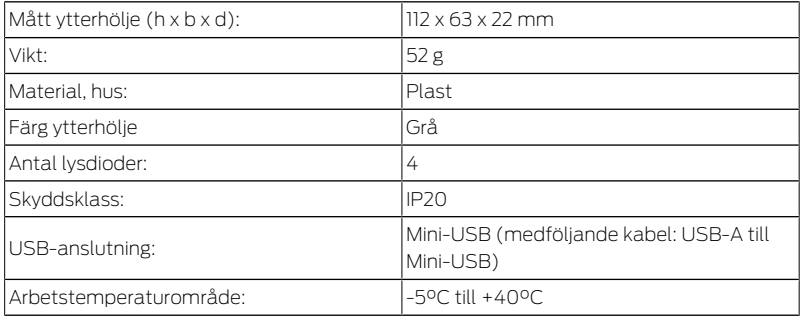

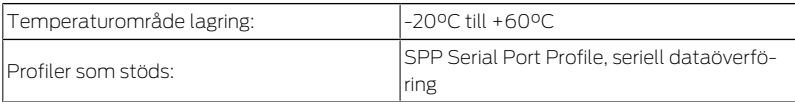

Utsläpp radio

13,560006 MHz - 13,560780 MHz 1,04 dBµA/m (3 m avstånd)

### 10. Försäkran om överensstämmelse

<span id="page-83-0"></span>Häri förklarar SimonsVoss Technologies GmbH att varan (SMART-CD.MP, SI.SMARTCD) uppfyller följande riktlinjer:

2014/53/EU -RED-

eller för Storbritannien: Förenade kungarikets lag 2017 nr 1206 -Radioutrustning-

**2011/65/EU -RoHS-**

eller för Storbritannien: Förenade kungarikets lag 2012 nr 3032 -RoHS-

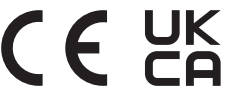

Den fullständiga texten till EU-försäkran om överensstämmelse finns på följande internetadress: [www.simons-voss.com/se/certifikat.html](https://www.simons-voss.com/se/certifikat.html). Den fullständiga texten till UK-försäkran om överensstämmelse finns på följande internetadress: [www.simons-voss.com/se/certifikat.html](https://www.simons-voss.com/se/certifikat.html).

# <span id="page-84-0"></span>11. Hjälp och ytterligare information

Infomaterial/dokument

<https://www.simons-voss.com/se/dokument.html>

<https://www.smartintego.com/int/home/infocenter/documentation>

Programvara och drivrutiner

[https://www.simons-voss.com/se/support/nerladdning-av](https://www.simons-voss.com/se/support/nerladdning-av-programvara.html)[programvara.html](https://www.simons-voss.com/se/support/nerladdning-av-programvara.html)

Försäkringar om överensstämmelse

<https://www.simons-voss.com/se/certifikat.html>

Avfallshantering

 Produkten (SMARTCD.MP, SI.SMARTCD) får inte slängas i hushållssoporna utan ska lämnas in på en kommunal uppsamlingsplats för elektriskt och elektroniskt avfall i enlighet med direktiv 2012/19/EU.

Avfallshantera förpackningsmaterial på ett miljövänligt sätt.

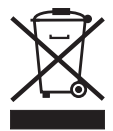

Teknisk support +49 (0) 89 / 99 228 333 [support-simonsvoss@allegion.com](mailto:support-simonsvoss@allegion.com) [si-support-simonsvoss@allegion.com](mailto:si-support-simonsvoss@allegion.com)

#### FAQ

<https://faq.simons-voss.com/otrs/public.pl>

SimonsVoss Technologies GmbH, Feringastr. 4, D-85774 Unterföhring, Tyskland

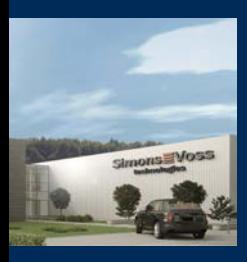

### This is SimonsVoss

SimonsVoss, the pioneer in remote-controlled, cable-free locking technology provides system solutions with a wide range of products for SOHOs, SMEs, major companies and public institutions. SimonsVoss locking systems combine intelligent functionality, high quality and award-winning design Made in Germany. As an innovative system provider, SimonsVoss focuses on scalable systems, high security, reliable components, powerful software and simple operation. As such, SimonsVoss is regarded as a technology

leader in digital locking systems. Our commercial success lies in the courage to innovate, sustainable thinking and action, and heartfelt appreciation of employees and partners.

SimonsVoss is a company in the ALLEGION Group, a globally active network in the security sector. Allegion is represented in around 130 countries worldwide [\(www.allegion.com\)](https://www.allegion.com).

© 2023, SimonsVoss Technologies GmbH, Unterföhring

All rights are reserved. Text, images and diagrams are protected under copyright law.

The content of this document must not be copied, distributed or modified. You can find more information on our website. Subject to technical changes.

SimonsVoss and MobileKey are registered brands belonging to SimonsVoss.

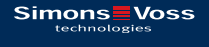

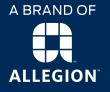

Made in Germany